# **eCATS**

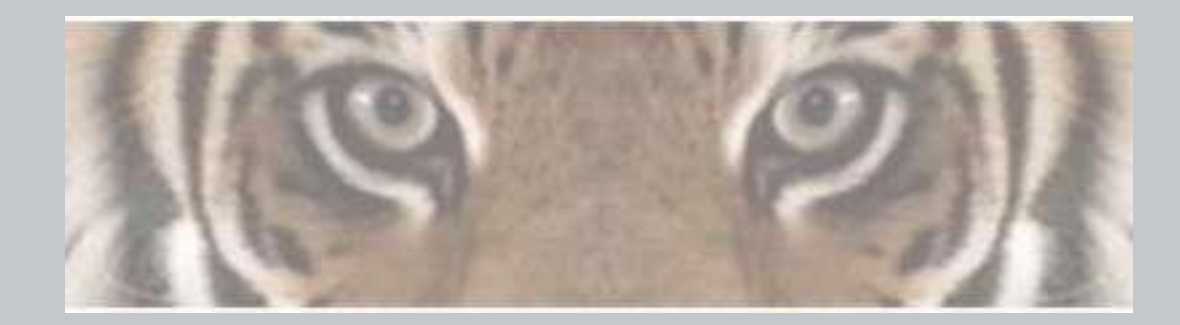

*"The Honeywell Web-based Corrective Action Solution"*

# **Logging in with the Honeywell ID**

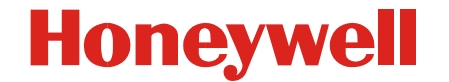

Honeywell Confidential & Proprietary

# **eCATS**

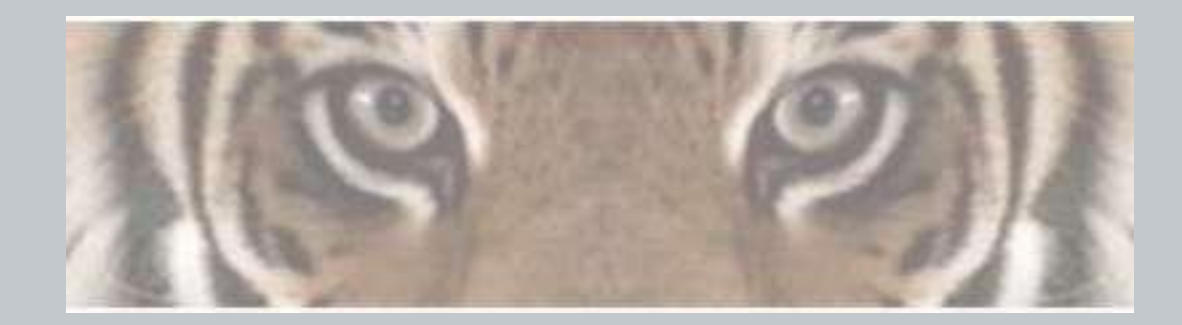

*"The Honeywell Web-based Corrective Action Solution"*

# **Customers and Suppliers**

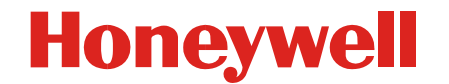

Honeywell Confidential & Proprietary

# **eCATS Login Screen**

#### **Honeywell Honeywell** > Honeywell.com  $\rightarrow$  Aerospace eCATS - Electronic Corrective Actions Tracking System Ŋ Enter your Honeywell user ID Sign In Help **Honeywell ID:** Password: **R** Forgot Password? Enter your Honeywell ID Password **SIGN IN** Remember my ID on this computer Forgot Honeywell ID? Honeywell ID Don't have Honeywell ID? Register Register for a Honeywell ID Honeywell ID Management

Warning: This system may only be accessed by authorized persons. Access to and use of this Honeywell computer system without the permissions of or other than as permitted by Honeywell is strictly prohibited by Honeywell rules and by applicable local and national laws. Honeywell data is subject to export restrictions. If there are questions, please contact a Honeywell export compliance officer. The use of this system is routinely monitored and recorded. If, as a result of this monitoring, possible evidence of criminal activity or other improper conduct is discovered (including without limitation, downloading, copying or sending classified information to competitors or other unauthorized recipients), system personnel may provide evidence of such monitoring to law enforcement officials or take other appropriate actions. This may lead to company initiated disciplinary proceeding, up to and including termination of employment.

# **External Honeywell (LDAP) ID Registration**

#### **Honeywell**

From the eCATS login page if the user selects the Register option the will be taken here to the Honeywell ID Registration page. This is not part of eCATS it is a separate tool for creating external Honeywell IDs **Honeywell** A user can get help on this page by clicking on the Help linkCreate your Honeywell ID Help Fields marked with an asterisk \* are required Select Question: -Select Question-\* Honeywell ID: \* Edit Question: \* Password: The external (Answers must be between 3 and 20 characters, and are not case \* Answer sensitive.) Password rules user creates \* Re-type password: Repeat Answer Please note your Honeywell ID and password their own count. Security Question #2 \*First name Select Question: -Select Question- $\checkmark$ Honeywell ID \*Last name: \* Edit Question and Password (Answers must be between 3 and 20 characters, and are not case \* Email address: \* Answer: sensitive.) A valid email address is required to activate your accou Repeat Answer: Re-type Email address: Security Question #3 Company name: Select Question: -Select Question- $\checkmark$ Job title: \* Edit Question (Answers must be between 3 and 20 characters, and are not case Work phone no. \* Answer sensitive \ City: Repeat Answer State Please review the following terms and indicate your agreement below. United States PRIVACY STATEMENT Country: Introduction Postal code the steps we take to protect your personal information when you wait our websites. It describes the personal information that we collect, the purposes for which we use such information, and your choices regarding our use of it. The steps we take to protect your personal information and how you can review and correct your personal information are also covered here. By accessing our websites, you are consenting to the information By clicking "I Agree" you agree and consent to Honeywell Terms and Conditions and Privacy Policy. After the Honeywell ID is created the user **IAGREE IDONOTAGREE** can then log into eCATS

Terms & Conditions | Privacy Statement

# **LDAP Help**

#### **Honeywell**

#### **What is a Honeywell ID ?**

Honeywell lD is a single user name and password account that can be used to access several Honeywell Web sites.

If you are a Honeywell employee, your network log in (EID and password) is your Honeywell ID and password.

#### **How to choose a Honeywell ID ?**

Your Honeywell ID:

Should be minimum 6 characters and maximum 64 characters long.

Cannot include the following symbols :  $\mathcal{Q}, \mathcal{R}, ', <, >, !, ", /, #, \$, \%, +, ?, (, ), *, [, ], \setminus, \{ , \}$ 

Cannot contain consecutive underscores ?\_\_?, spaces or tabs.

Elements that imply an email address or URL, such as ".com", ".net", ".org", ".edu" or any variation

(e.g.: "\_com" or "-com") cannot be used.

Cannot start with underscore'\_', dash'-' or period'.'.

Cannot contain the words "honeywell", "honey", "allied".

Cannot contain single letter followed by numbers.

#### **Password Rules**

Your Password must satisfy the following rules.:

Your password must be between 8-56 characters long.

The password should contain characters from at least three of the following five categories:

English uppercase characters (A ? Z) English lowercase characters (a ? z) Base 10 digits (0 ? 9) Non-alphanumeric (for example: !, \$, #, or %)

Unicode characters

The password should not contain three or more characters from the user's account name.

# **LDAP Help**

#### **Questions Rules**

Your Questions must satisfy the following rules.:

Your question must be between 10-50 characters long.

The 3 questions can not be duplicated.

The question should contain characters from at least three of the following categories::

```
English uppercase characters (A ? Z) 
English lowercase characters (a ? z) 
Base 10 digits (0 ? 9) 
Character '?',''','-' or ','
```
#### **Answers Rules**

Your Answers must satisfy the following rules.:

Your answer must be between 3-20 characters long. The answer should not contain any word in the question.

**Honeywell** 

The 3 answers can not be duplicated.

The answer should contain characters from at least three of the following categories::

```
English uppercase characters (A ? Z) 
English lowercase characters (a ? z) 
Base 10 digits (0 ? 9) 
Character ','
```
Answers are not case sensitive.

#### **Why should I create Honeywell ID?**

Creating a Honeywell ID will allow you to access Honeywell sites with a common username. You can choose your username, password and security questions...all leveraged to your liking, thus making it easy to remember your account information while simplifying your Honeywell application experience online.

# **External Registration**

eCATS - Electronic Corrective Actions Tracking System

Honeywell > eCATS Home > Registration

**Honeywell** 

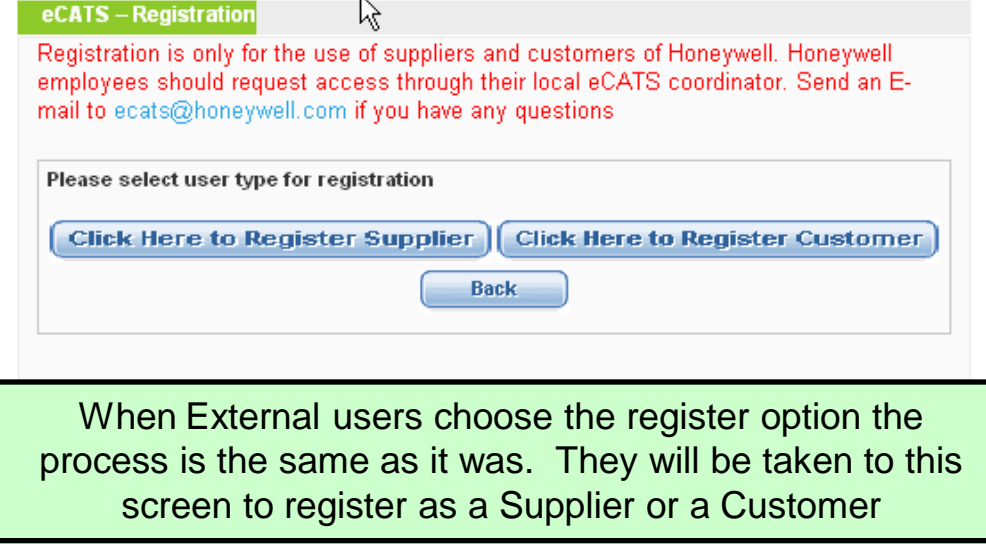

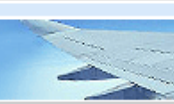

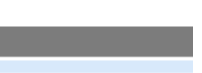

**Honeywell** 

→ Honeywell.com  $\rightarrow$  Aerospace

# **External Supplier Registration**

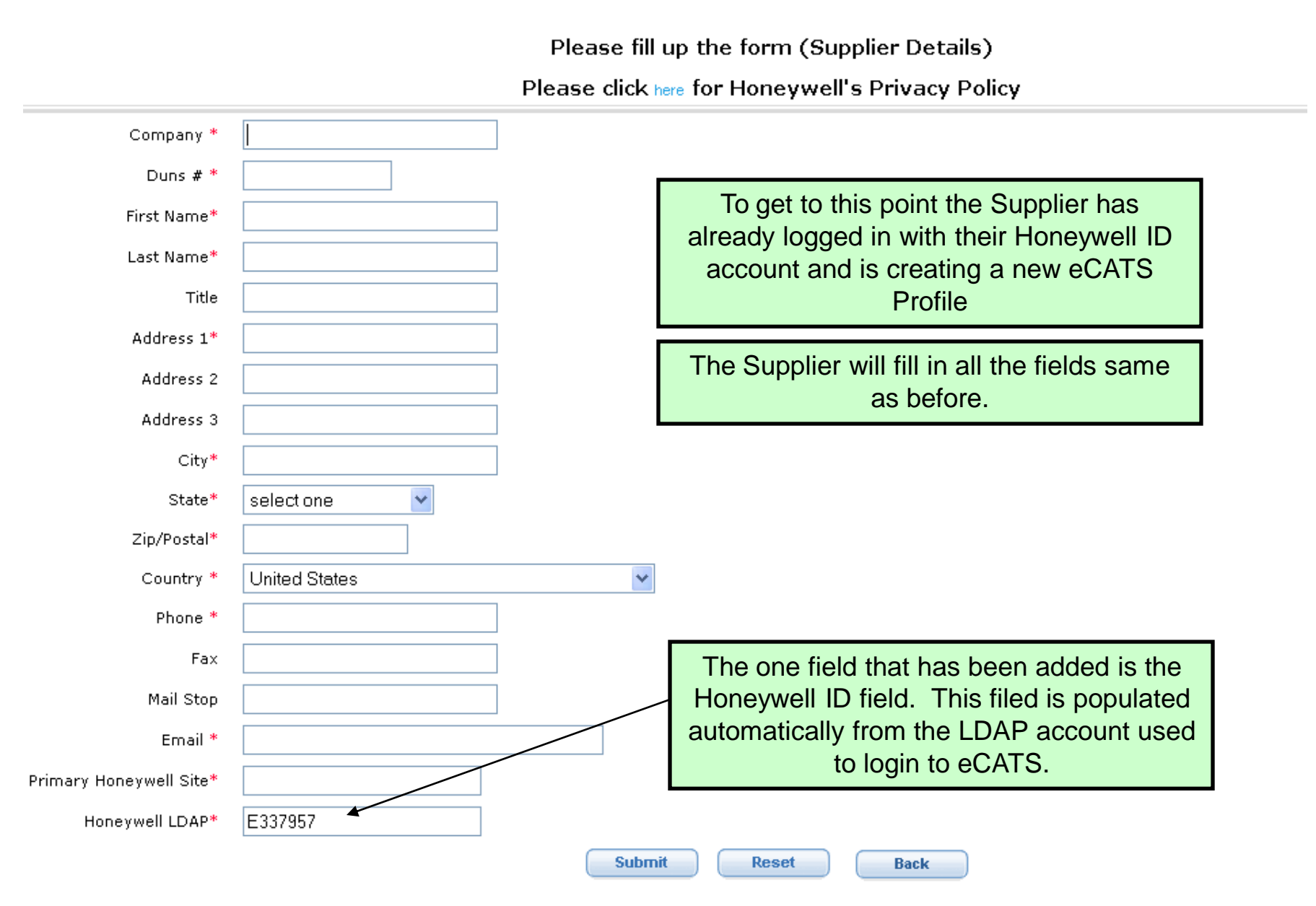

## **External Customer Registration**

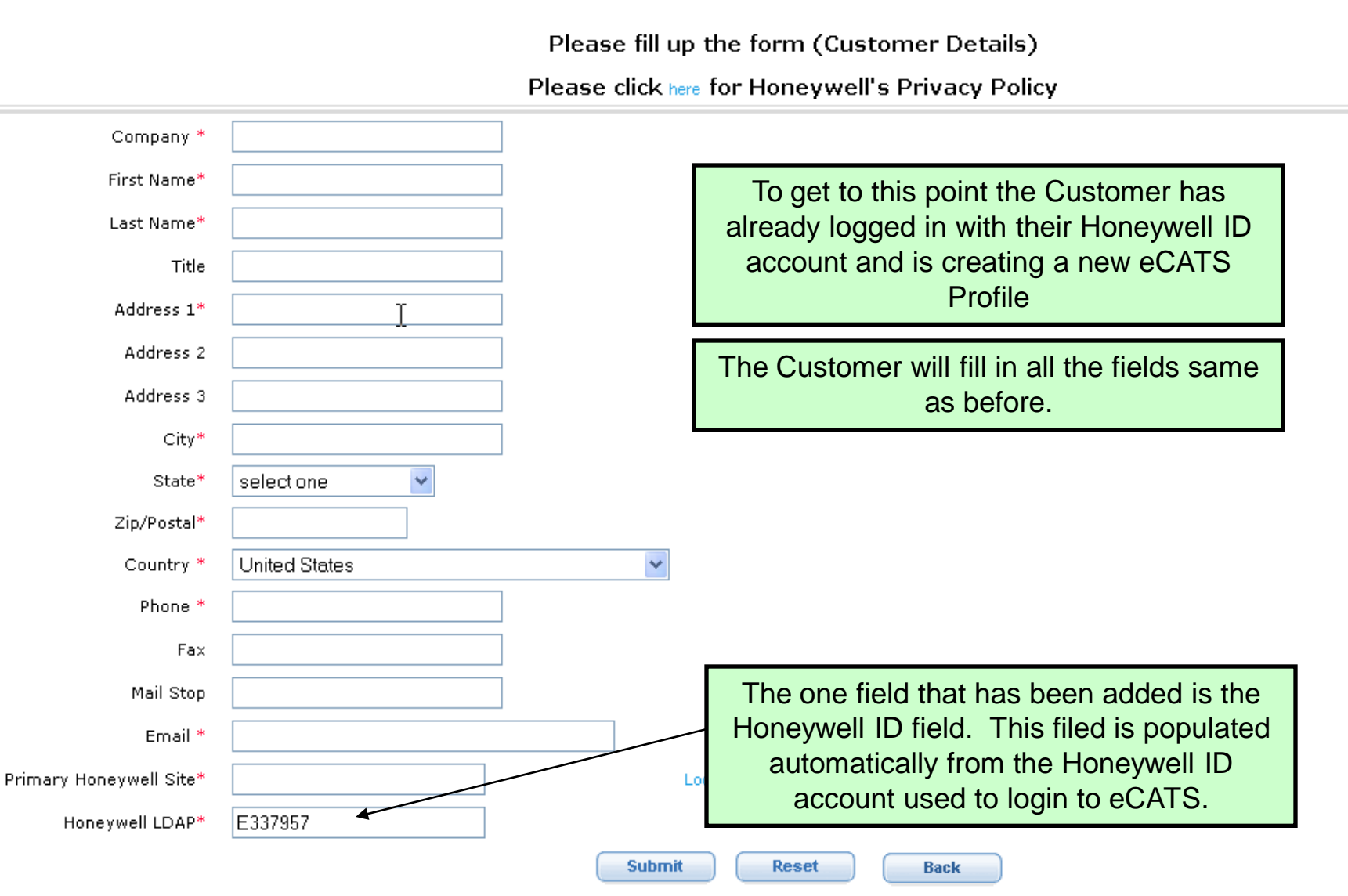

NOTE: \*-- Completion of these fields is mandatory

## **eCATS Profile Association Screen**

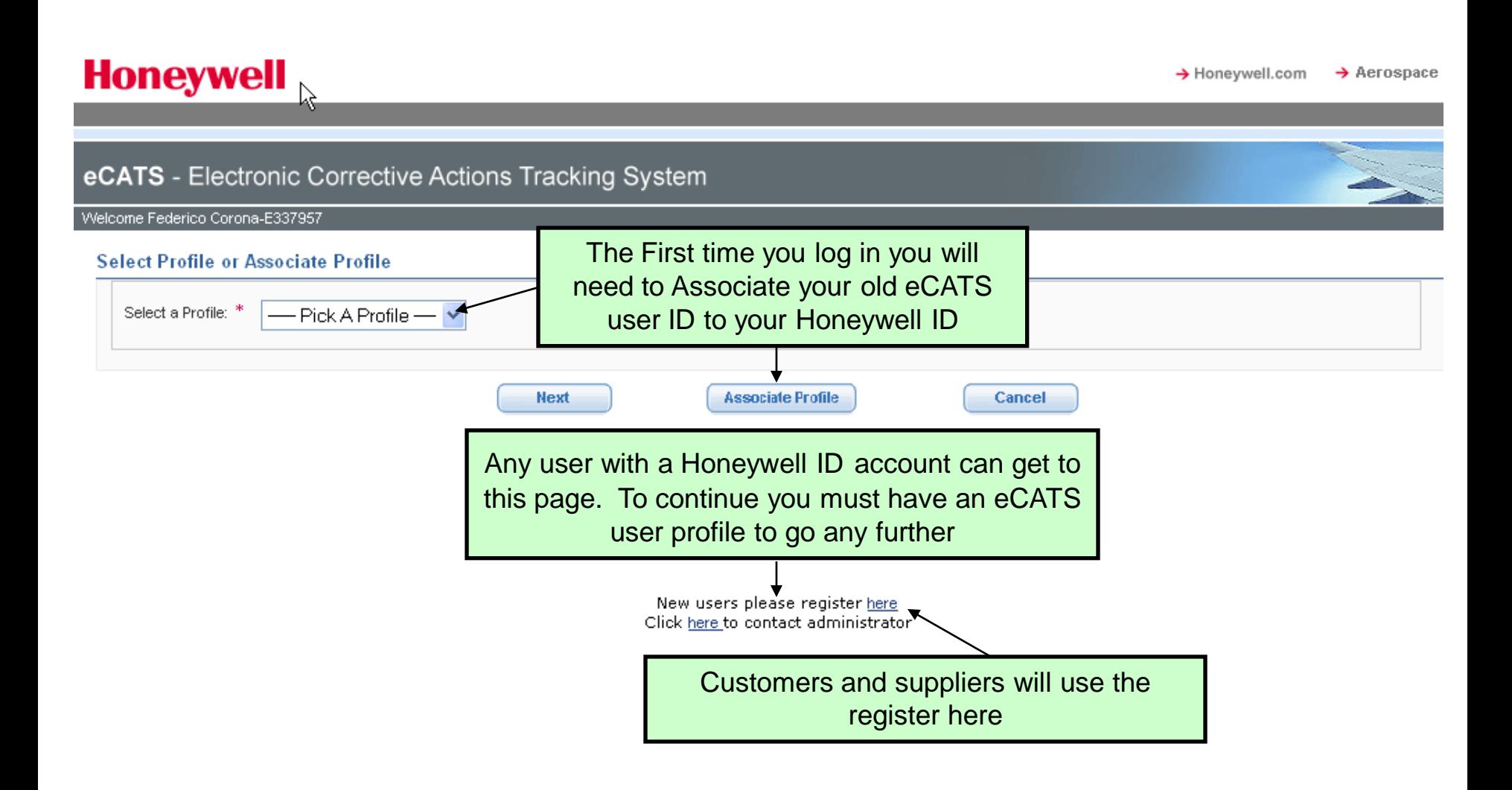

**Honeywell** 

## **eCATS Profile Association**

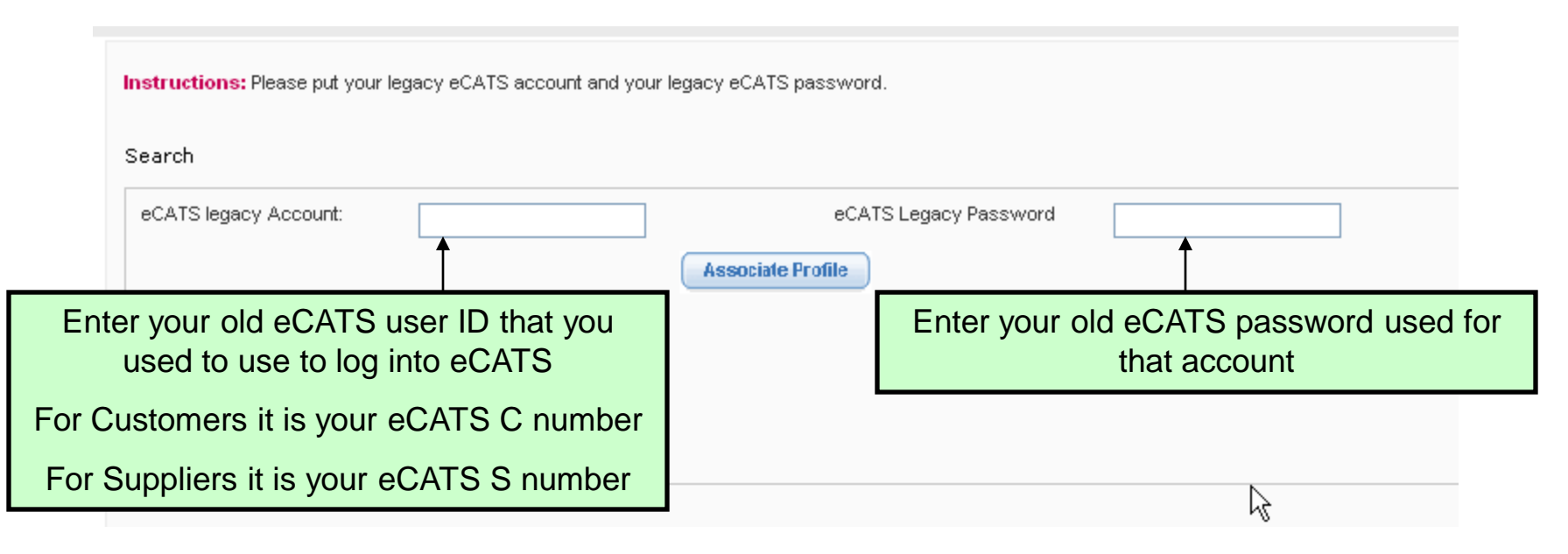

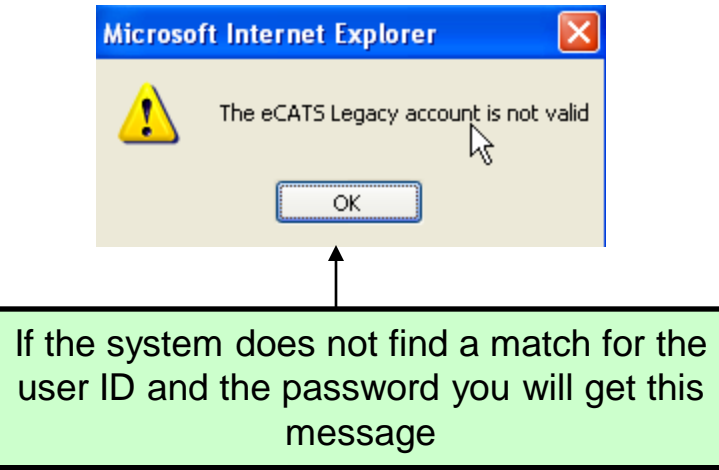

## **eCATS Profile Association Screen**

**Honeywell** > Honeywell.com  $\rightarrow$  Aerospace eCATS - Electronic Corrective Actions Tracking System Welcome Federico Corona-E337957 If you have associated multiple profiles **Select Profile or Associate Profile** they will all appear in the drop down list. Select a Profile: \* - Pick A Profile Most users will have only 1 profile. Pick A Profile S8200 E098765 **Next Associate Profile Cancel** E734902-S82440 C4362 E337957 Select the profile you wish to use at this time and click on next. You can change to the other profiles from the eCATS Dashboard pageClick here to contact administrator

**Honeywell**